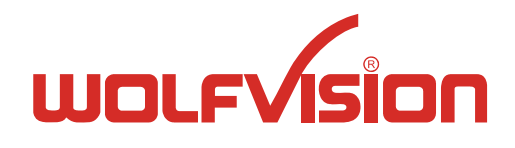

**TECHNICAL INFORMATION**

WOLF VISION GmbH, Oberes Ried 14, A-6833 Klaus/Austria, Tel.: ++43 / (0) 5523 / 52250-0, E-mail: wolfvision@wolfvision.com

# **Serial Protocol of VZ-27plus, VZ-27plus² and VZ-57plus**

No: **T-04/06**

Revised 30<sup>th</sup> September 2010 / AR

#### **Introduction**

The VZ-27plus, VZ-27plus² and VZ-57plus can be controlled via the RS-232-port by a computer or a control-system. It is possible to perform all functions of the IR-remote-control and the key-panel on the unit such as Zoom, Focus, Presets, etc. as well as a lot of other functions like reading and setting zoom-position, etc.

The protocol is upward compatible to the one of the VZ-17/27/37/47/57.

#### **Connection**

The serial-port of the Visualizers is a standard 9-pin-Sub-D-connector, which can be found on most computers too. Only pin 2 (RxD), 3 (TxD) and 5 (GND) must be connected. The baud rate is (by default) 19200. There is no parity, 8 data-bits and 1 stop-bit.

#### **Changing the Baud rate**

It is possible to change the baud rate from 19200 to 9600, 38400 or 115200. To change the baud rate, switch the unit on and press MENU-key for four seconds, until the Extra-Menu appears. Then enter the Serial Port-sub-menu. There you can change the baud rate.

#### **Control-Commands**

The controlling of the Visualizer is done by sending codes (each code is 1 byte) to the Visualizer: these codes perform the desired action. There is no need for Carriage Return, Linefeed or similar. By default the Visualizer doesn't respond to the commands on the serial-port (except commands which return status-information like zoom-position or Get Light on/off, etc.). With special commands this behavior can be changed so that the Visualizer sends a reply after each command (for details see "Reply Mode Control"). Some commands have a quiet long execution time therefore you shouldn't send different codes immediately one after another. If you want to check if the Visualizer is ready to receive new commands, you can send code 32 (' ') until the unit answers with 32 ('') (Blank Echo). While the unit is not ready, there is no answer.

If you want to test the commands with a terminal-program, you may prefer to enter the commands as ASCII-text. To do so, press underscore ('\_'), the Visualizer will respond with a question mark. Then enter the 3 digit decimal number within three seconds. The command will then be performed (e.g. type ' $'$  '2' '0' '0' for Power On or '\_' '0' '4' '9' to select command page 1).

In the following tables you will find the decimal and the hexadecimal codes. The dollar-sign ('\$') in front of the numbers indicates that the respective number is a hexadecimal number. The dollar-sign must not be sent.

### **Page-Commands**

The commands are split into two pages (because for one command-page there are too many commands exist). Basically each command is a two Byte command, page-command + controlcommand.

If the command-reply mode is switched on, then the Visualizer sends a reply for each Byte, a reply for the control-command and also for the page-command (for details see "Reply Mode Control"). The standard command page is "0", that means, if you want to execute a command from the page "0" (standard page), then it's not necessary to select the page "0" before. If you want to execute a command from the page "1" then you must select the page "1" and input now your command. If the page "1" command is executed, then the Visualizer switches automatically back to the page "0".

Check "Page" column for command page in the following tables.

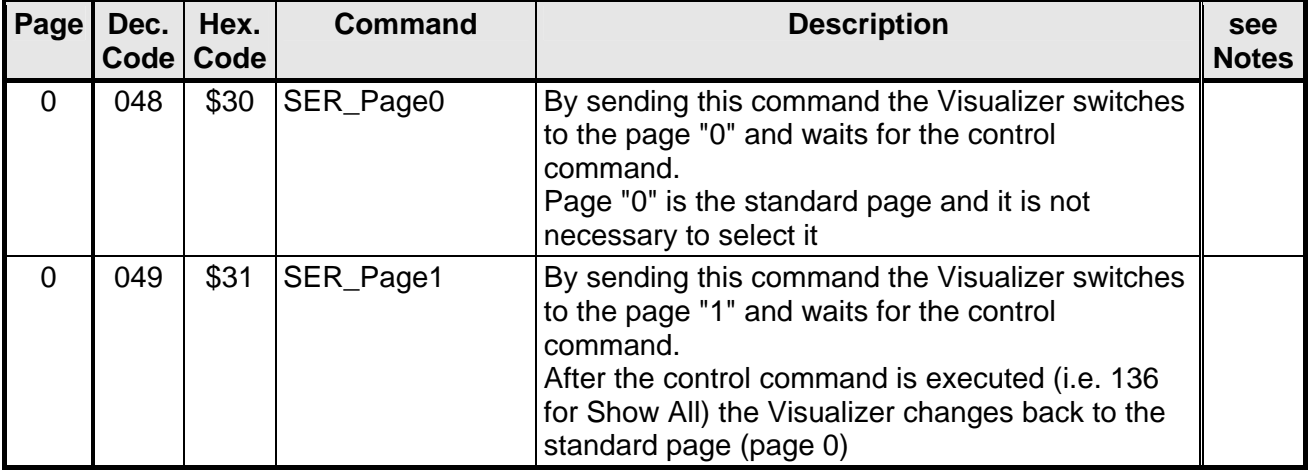

#### **Select Page Control**

## **Zoom Control**

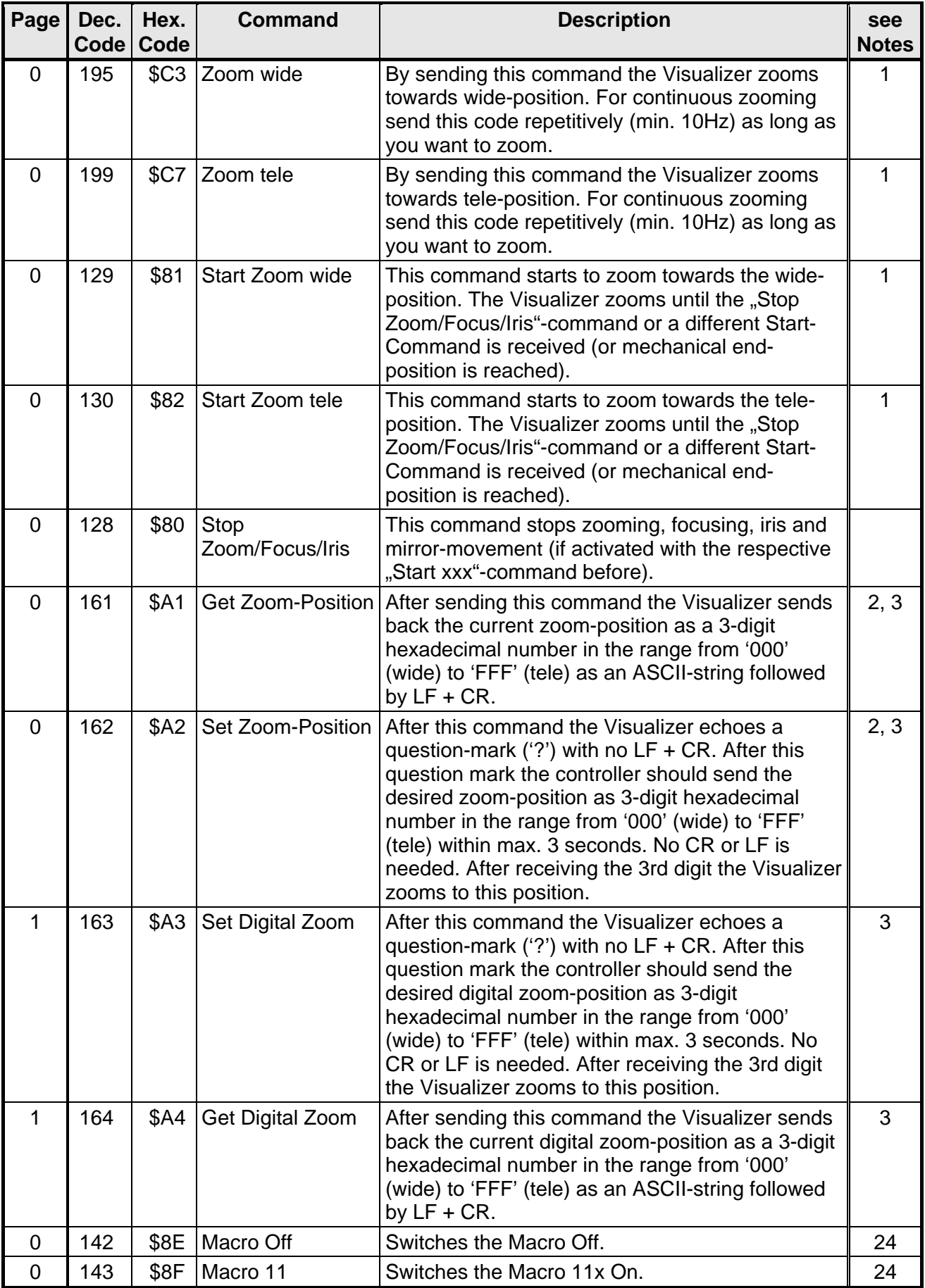

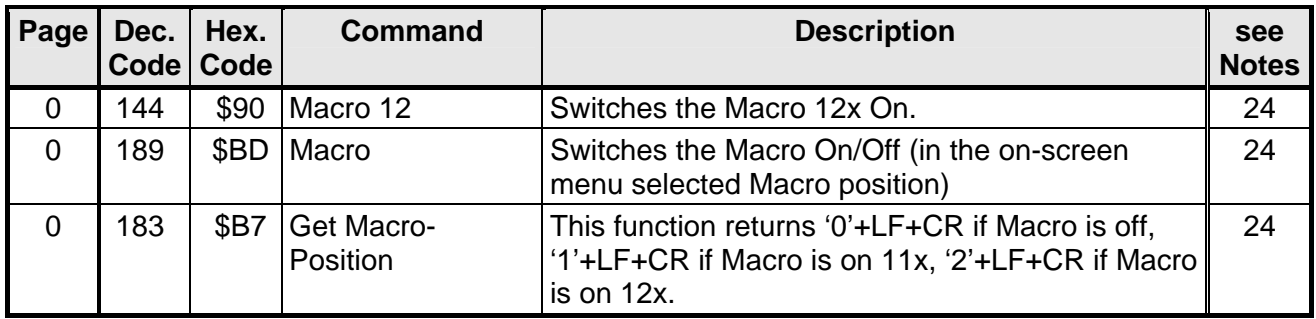

## **Focus Control**

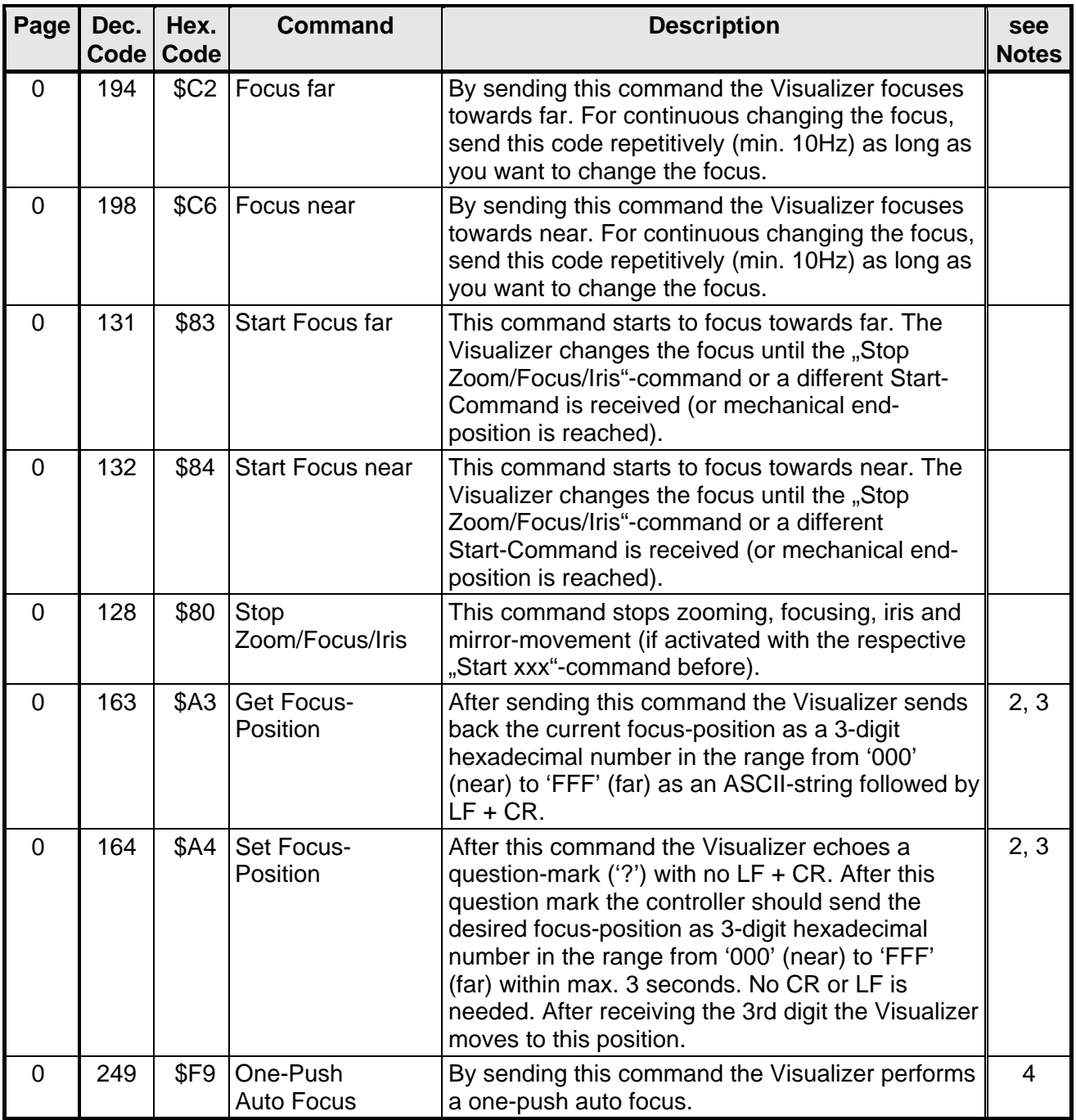

## **Iris Control**

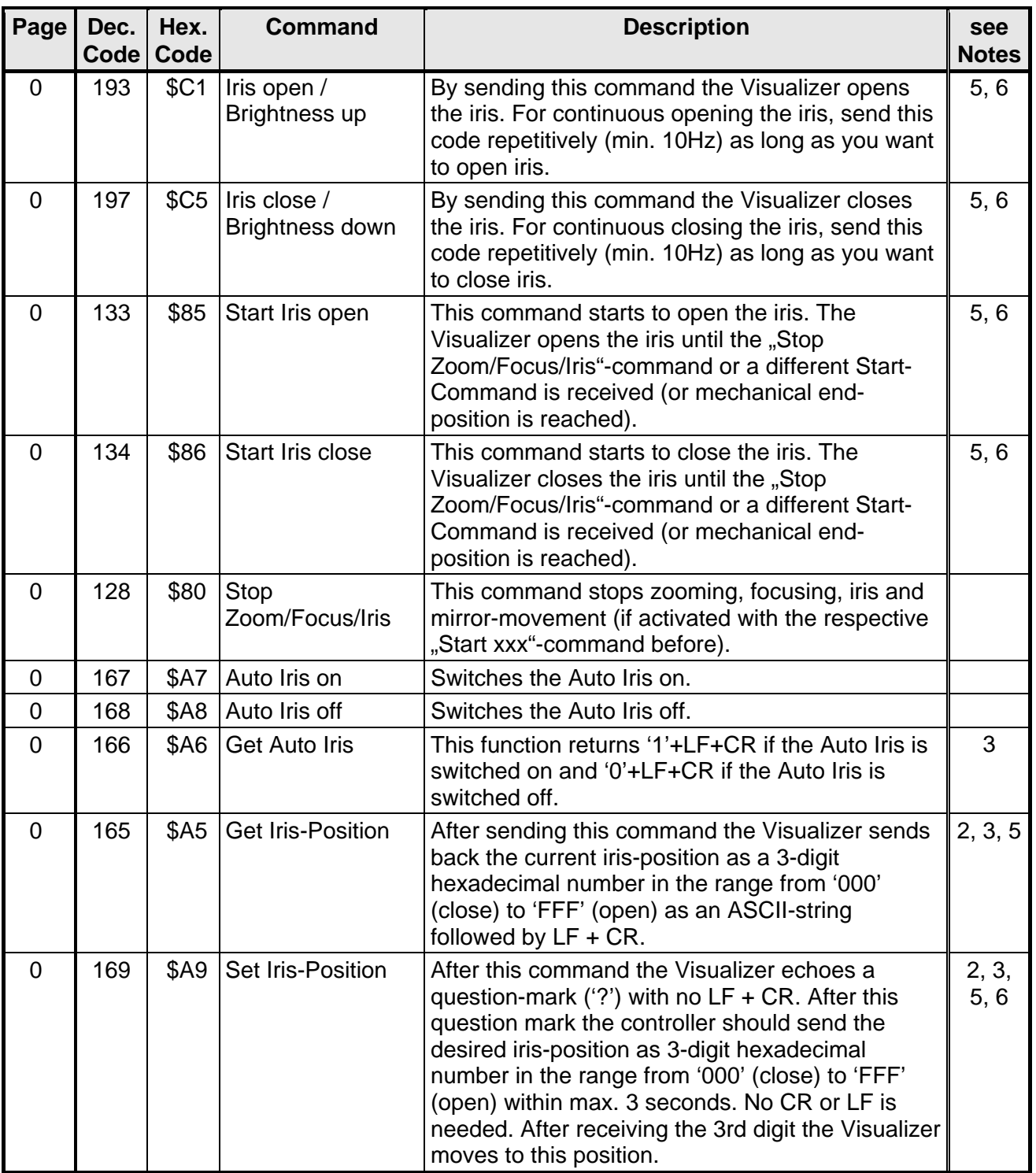